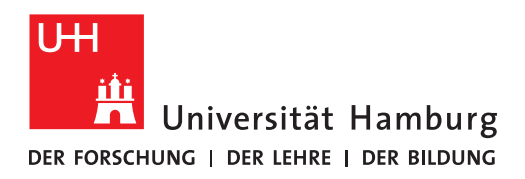

## **Empfehlung zur elektronischen Ausfüllung und elektronischen Unterzeichnung des Disputationsprotokolls für die Prüfungskommissionsmitglieder**

Das in Docata-MIN übermittelte PDF-*Protokoll über den Ablauf der Disputation* kann bequem mit einem PDF-Programm ausgefüllt und elektronisch unterschrieben werden. Mit dem Adobe Reader oder Adobe Acrobat Pro DC erfolgt dies über den Menüpunkt *Anzeige > Werkzeuge > Ausfüllen und unterschreiben*. Das Ausfüllen mit dem Adobe Acrobat Pro DC kann auch über den Menüpunkt *Anzeige > Werkzeuge > PDF bearbeiten* und dann die Funktion *Text hinzufügen* erfolgen.

Gemäß der Promotionsordnung MIN-Fakultät (2010) und der Promotionsordnung MIN-Fakultät (2018) ist das Protokoll von allen Mitgliedern der Prüfungskommission zu unterzeichnen [\(Link zu](https://www.promovieren.uni-hamburg.de/min/promotion/downloadbereich.html) der [Promotionsordnung MIN-Fakultät \(2010\), der Promotionsordnung MIN-Fakultät \(2018\)](https://www.promovieren.uni-hamburg.de/min/promotion/downloadbereich.html) und ihren [Änderungen\)](https://www.promovieren.uni-hamburg.de/min/promotion/downloadbereich.html).

Die gemeinsame digitale Bearbeitung des Protokolls zwecks Einfügen von Unterschriften z. B. in einer Cloud oder einem Kollaborationstool wäre eine datenschutzkonforme Möglichkeit, alle Unterschriften digital einzuholen. Eine Einholung der Unterschriften per E-Mail ist datenschutzrechtlich nur dann zulässig, solange die E-Mail-Kommunikation innerhalb der E-Mail-Server der Universität Hamburg (UHH) erfolgt (folgend[e UHH-interne E-Mail-Domänen](https://www.rrz.uni-hamburg.de/services/e-mail/fuer-mitarbeiter/e-mail-weiterleitung.html) sind hier inbegriffen).

Sollte es der Prüfungskommission nicht möglich sein, alle Unterschriften aller Prüfungskommissionsmitgliedern in elektronischer Form datenschutzkonform einzuholen, bieten wir folgende datenschutzkonforme Alternativmöglichkeit an: Nach der gemeinsamen Besprechung und Durchsicht des Protokolls durch alle Prüfungskommissionsmitglieder kann die\*der Protokollführer\*in das von ihr\*ihm elektronisch unterzeichnete Protokoll in Docata-MIN hochladen. Jedes der restlichen Prüfungskommissionsmitglieder kann die in Docata-MIN für die Prüfungskommission hinterlegte Datei *Anlage\_Unterschrift* elektronisch unterzeichnen und in Docata-MIN unabhängig von den restlichen Prüfungskommissionsmitgliedern hochladen.

Sollten Prüfungskommissionsmitglieder (z. B. bei Präsenzdisputationen) bevorzugen, das Protokoll handschriftlich auszufüllen und von allen Prüfungskommissionsmitgliedern handschriftlich unterzeichnen zu lassen, ist dies selbstverständlich möglich. Danach muss ein Prüfungskommissionsmitglied den PDF-Scan des Protokolls in Docata-MIN hochladen.

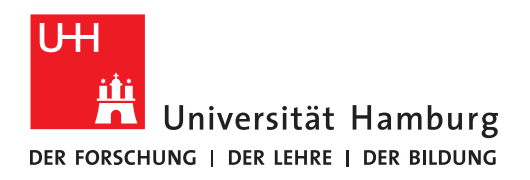

## **Recommendation for electronic filling and electronic signing of the oral defense minutes for examination commission members**

The PDF *Minutes about the procedure of the oral defense* transmitted in Docata-MIN can be easily filled out and electronically signed using a PDF program. With Adobe Reader or Adobe Acrobat Pro DC, this is done choosing *View > Tools > Fill & Sign*. Filling out with Adobe Acrobat Pro DC can also be done choosing *View > Tools > Fill & Sign* and then the function *Add Text*.

According to the Doctoral Degree Regulations MIN Faculty (2010) and the Doctoral Degree Regulations MIN Faculty (2018), the minutes must be signed by all members of the examination commission [\(link to the Doctoral Degree Regulations MIN Faculty \(2010\), Doctoral Degree](https://www.promovieren.uni-hamburg.de/en/min/promotion/downloadbereich.html)  [Regulations MIN Faculty \(2018\) and their amendments\)](https://www.promovieren.uni-hamburg.de/en/min/promotion/downloadbereich.html).

Joint digital editing of the minutes for the purpose of inserting signatures, e.g. in a cloud or collaboration tool, would be a privacy-compliant way to obtain all signatures digitally. Obtaining signatures via email is only permissible under data protection law as long as the email communication takes place within the Universität Hamburg email servers (the following [Universität](https://www.rrz.uni-hamburg.de/services/e-mail/fuer-mitarbeiter/e-mail-weiterleitung.html)  [Hamburg internal email domains](https://www.rrz.uni-hamburg.de/services/e-mail/fuer-mitarbeiter/e-mail-weiterleitung.html) are included here).

If it is not possible for the examination commission to obtain all signatures of all examination commission members in electronic form in compliance with data protection law, we would like to offer the following alternative option that complies with data protection law: After the joint discussion and review of the minutes by all examination commission members, the minute taker can upload the minutes including his/her electronic signature to Docata-MIN. Each of the remaining examination commission members can electronically sign the *Attachment\_Signature* deposited in Docata-MIN and upload it to Docata-MIN independently of the remaining examination commission members.

If examination commission members prefer to fill in the minutes by hand (for example in oral defenses in physical presence) and have them signed by hand by all members of the examination commission, this is of course possible. Afterwards, an examination commission member must upload the scan of the minutes to Docata-MIN.